# **ΓΕΝΙΚΟ ΛΥΚΕΙΟ ΓΑΣΤΟΥΝΗΣ ΠΕΙΡΑΜΑΤΑ ΣΤΟΝ ΗΛΕΚΤΡΙΣΜΟ- ΗΛΕΚΤΡΟΜΑΓΝΗΤΙΣΜΟ**

# **1. Φόρτιση – εκφόρτιση πυκνωτήλιση.**<br>
<u>DIXEIA:</u> Για τη διεξανωνή του στεχία.

**Α. ΣΤΟΙΧΕΙΑ** : Για τη διεξαγωγή του πειράµατος βρίσκουµε αναλυτική παρουσίαση στο βιβλίο του Multilog στη σελίδα 104

**Β. ΥΛΙΚΑ** : Χρειάζονται για τη διεξαγωγή του πειράµατος ,πυκνωτής 1000µF-16V ή 1000µF- 25V ,αντιστάτης 500 – 1500 -1800Ω , LED , δια-ANDY κόπτης.

**Γ. ΠΑΡΑΤΗΡΗΣΕΙΣ** :

α) Για τηψ<sup>γ</sup> Λυκείου:

 Το πείραµα µπορεί να επιδειχτεί στην ενότητα για την εκθετική µείωση µεγεθών στη φθίνουσα ταλάντωση ,φυσικά µέσω αντίστασης,(χωρίς την ύπαρξη πηνίου).

β) Για την Β Λυκείου:

1) Επισηµαίνεται η αποθήκευση ενέργειας σε πυκνωτή.Απόδοση αυτής της ενέργειας σε LED.

- 2) Μπορεί να αναφερθεί ότι, ο πυκνωτής είναι µετά το χρονικό διάστηµα της φόρτισής του, διακόπτης στο κύκλωµα αφού διαπιστώνουµε ότι I=0 είτε µε πολύµετρο, είτε από το διάγραµµα στον υπολογιστή.
- 3) Μπορεί οι µαθητές να υπολογίσουν το φορτίο του πυκνωτή µετρώντας την διαφορά δυναµικού στα άκρα του µε πολύµετρο. Το ίδιο µπορεί να κάνουν όταν ο πυκνωτής εκφορτιστεί πλήρως.
- 4) Αν τοποθετήσουμε πυκνωτή μεγαλύτερης χωρητικότητας π.χ 250 διαπιστώνουµε ότι χρειάζεται µεγαλύτερο χρονικό διάστηµα φόρτισης , µε την ίδια V, ή χρησιµοποιώντας µεγαλύτερη τάση ,παρατηρούµε την δυνατότητα αποθήκευσης περισσότερης ενέργειας

**∆.** Το πείραµα µπορεί µόνο να επιδειχτεί στους µαθητές ,και να γίνει η εξαγωγή συμπερασμάτων στο περιβάλλον του εργαστηρίου.

 **Ε. ΣΗΜΕΙΩΣΗ** : Αν κάποιος δεν θέλει να χρησιµοποιήσει το MultiLog υπάρχει πιο απλό πείραµα ,αλλά εξίσου κατανοητό στο βιβλίο <<Πειράματα φυσικής > του Π. Κόκκοτα..... των εκδόσεων Γρηγόρη το οποίο υπάρχει στις Σχολικές Βιβλιοθήκες. Μπορεί να επιδειχθεί το πείραµα 11.17 στην σελίδα 376 που αφορά το κύκλωµα συνεχούς µε RC σε σειρά. Εκεί µπορεί να παρατηρηθεί η µεταβολή της έντασης του ρεύµατος κατά την φόρτιση – εκφόρτιση πυκνωτή. Χρησιµοποιούµε πυκνωτή 1000µF – 16V και αντιστάτη 10ΚΩ , οπότε η σταθερά χρόνου είναι 10sec και το φαινόµενο εξελίσσεται αργά. Παρατηρήσεις υπάρχουν αναλυτικά στο βιβλίο. To πείραµα εκτελείται στον πάγκο 2.

# **2. Πραγµατοποίηση συνδεσµολογίας κυκλώµατος-Έννοια της διαφοράς δυναµικού-Αµπερόµετρα –Βολτόµετρα-Αποτελέσµατα του ηλεκτρικού ρεύµατος.**

**Α. ΣΤΟΙΧΕΙΑ:** Για την διεξαγωγή των πειραμάτων ανατρέχουμε στο Δεύ βιβλίο του Μπουρούτη (Οπτική –Ηλεκτρισμός), και ειδικά στα πειράξατα P 13,14,15,16 και 35 στην σελίδα 202.

**Β. ΥΛΙΚΑ** : Αναφέρονται αναλυτικά στο παραπάνω βιβλίο. Χρειάζονται συνήθως πηγή ηλεκτρικού ρεύµατος , αντιστάτες , κινητήρας µικρού παιγνιδιού, πολύµετρα , λάµπες, κινητήρας εργαστηρίου κ.λ.π. (Ο απλός κινητήρας του εργαστηρίου μπορεί να χρησιμοποιηθεί και σαψγεννήτρια ρεύματος. Όταν χρησιµοποιηθεί σαν κινητήρας πρέπει να τροφοδοτείται µε τάση 4-9V. Καλό είναι να χρησιµοποιούµε µια ρυθµιστική αντίσταση στην τροφοδοσία του για να περιορίζεται το ρεύµα εκκίνησης. Πληροφορίες υπάρχουν στο βιβλίο << Κατάλογος οργ. και συσκευών ΕΦΕ >> στη σελίδα 169).

- **Γ . ΠΑΡΑΤΗΡΗΣΕΙΣ:**
- α) Υπάρχουν συµπεράσµατα στο βιβλίο αναλυτικά πού µπορούµε να αναφέρουµε στους µαθητές.
- β) Οι µαθητές εξοικειώνονται µε τον τρόπο χρήσης του πολύµετρου και πραγµατοποιούν απλές συνδεσµολογίες.

**∆**. Τα πειράµατα µπορεί να πραγµατοποιηθούν από τους µαθητές .Κάνουν επιτόπιο έλεγχο των µετρήσεων , και πειραµατίζονται µε τη ρυθµιστική αντίσταση για την αύξηση- µείωση της έντασης του ρεύµατος. ∆ιαπιστώνουν το αποτέλεσµα αυτής της µεταβολής.

# **3. Πηγές του ηλεκτρικού ρεύµατος**

**Α. ΣΤΟΙΧΕΙΑ**: Για την διεξαγωγή των πειραµάτων ανατρέχουµε στο βιβλίο Μπουρούτη ,και ειδικά στα πειράµατα 19 και όποιο από τα 43.44,45,46 επιλέξουµε.

**Β. ΥΛΙΚΑ**: Θερμοηλεκτρικό στοιχείο ,πηνία μαγνήτες ,πολύμετρο, μπαταρίες και ηλεκτρικοί κινητήρες που μπορεί να χρησιμοποιηθούν σαν γεννήτριες<br>ρεύματος.<br>Γ. ΠΑΡΑΤΗΡΗΣΕΣ ρεύµατος.

### **Γ. ΠΑΡΑΤΗΡΗΣΕΙΣ**:

- α) Οι µαθητές δίνουν απάντηση στο ερώτηµα : πώς παράγεται το ηλεκτρικό ρεύµα.
- β) Αναφέρουµε και τα φωτοηλεκτρικά στοιχεία.

E

γ) Θέτουµε το ερώτηµα για δικές τους εµπειρίες πάνω σε αυτό το θέµα.

**Δ**. Τα πειράματα μπορεί να πραγματοποιηθούν από τους μαθητές με ταυτόχρονη παρατήρηση των αποτελεσµάτων από το πολύµετρο , για την παραγωγή ρεύµατος.

# **4. Νόµος του ohm -Έννοια αντίστασης**

# **αγωγού.**

**Α. ΣΤΟΙΧΕΙΑ**: Υπάρχουν δύο τρόποι εκτέλεσης του πειράµατος.

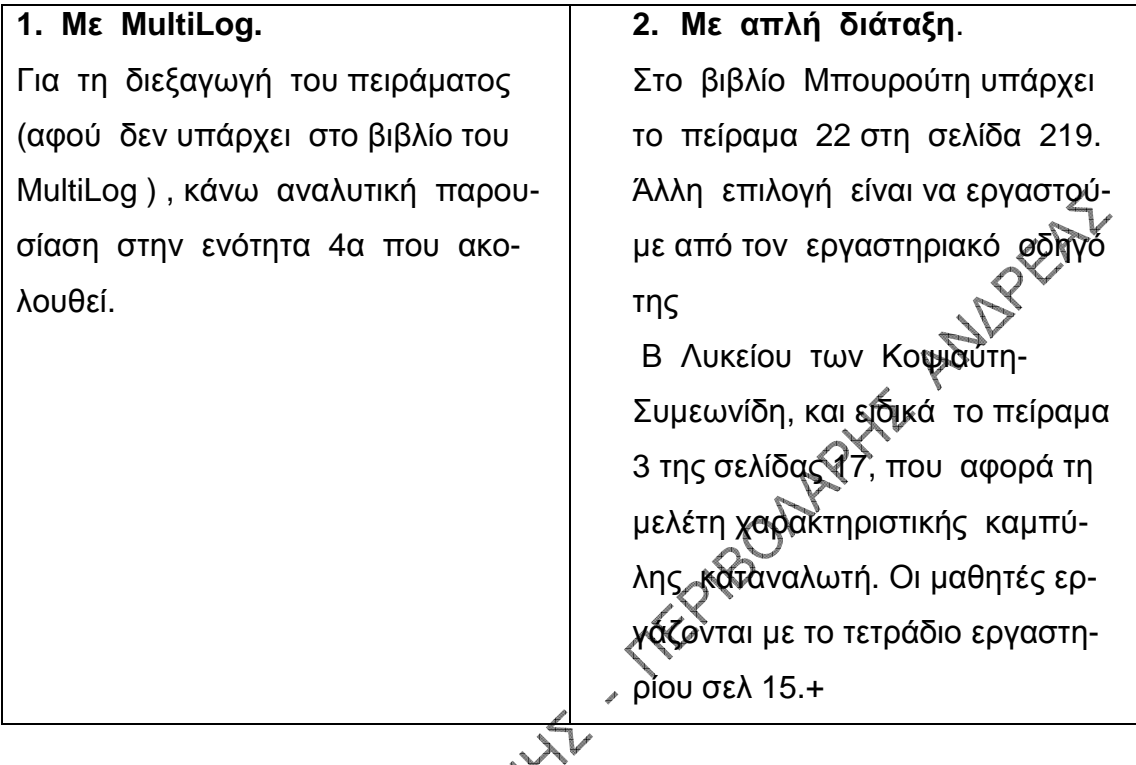

- **Β** . **ΥΛΙΚΑ**: Πηγή, αντιστάτες *πολύμετρα.*<br>
<
- **Γ . ΠΑΡΑΤΗΡΗΣΕΙΣ**:
- α) Οι µαθητές αντιλαµβάνονται τη σχέση V=IR.
- β) Μετρούν την αντίσταση µε πολύµετρα ή µε τον νόµο του Οhm
- 
- γ) Μελετούν την χαρακτηριστική καµπύλη καταναλωτή .

**∆.** Το πείραµα εκτελείται από οµάδα µαθητών και ακολουθούµε τα δεδοµένα του τετραδίου εργαστηρίου.

# **4α. Αναλυτική παρουσίαση του πειράµατος 4 µε MultiLog.**

**Α. ΕΙΣΑΓΩΓΗ** : Σκοπός του πειράµατος είναι να µελετήσουµε τη χαρακτηριστική καµπύλη αντιστάτη , και να υπολογίσουµε την αντίστασή του. Βασιζόμαστε στο Νόμο Ohm . Στο πείραμα θα εφαρμόζουμε διαφορετικές τιμές<br>τάσης που θα μετράμε με το MultiLog . Επίσης θα μετράμε ταυτόχρονα τις<br>τιμές της έντασης που διαρρέει μια δεδομένη αντίσταση.<br>**Β. ΕΞΟΠΛΙΣΜΟΣ**:<br>α. Τροφοδ τάσης που θα µετράµε µε το MultiLog . Επίσης θα µετράµε ταυτόχρονα τις τιµές της έντασης που διαρρέει µια δεδοµένη αντίσταση.

### **Β. ΕΞΟΠΛΙΣΜΟΣ** :

- α. Τροφοδοτικό χαµηλών τάσεων.
- β. Αντιστάτης αντίστασης 47Ω , ή 100Ω .
- γ. MultiLog.
- δ. Αισθητήρας τάσης.
- ε. Αισθητήρας έντασης.

 **Γ. ΣΥΝ∆ΕΣΗ ΕΞΟΠΛΙΣΜΟΥ :** Ακολουθούµε αυτά που γράφονται στη σελίδα 104 του βιβλίου MultiLog και ειδικά τις παραγράφους 1, 2, 3, της ενότητας **Σύνδεση Εξοπλισµού**.

Πραγµατοποιούµε τη συνδεσµολογία που ακολουθεί στην επόµενη σελίδα.

**∆. ΡΥΘΜΙΣΗ MULTILOG** : Πραγµατοποιούµε ακριβώς τις ρυθµίσεις που υπάρχουν στη σελίδα 105 του βιβλίου MultiLog , και ειδικά από την ενότητα **Ρύθµιση Εξοπλισµού** όλα τα στάδια.

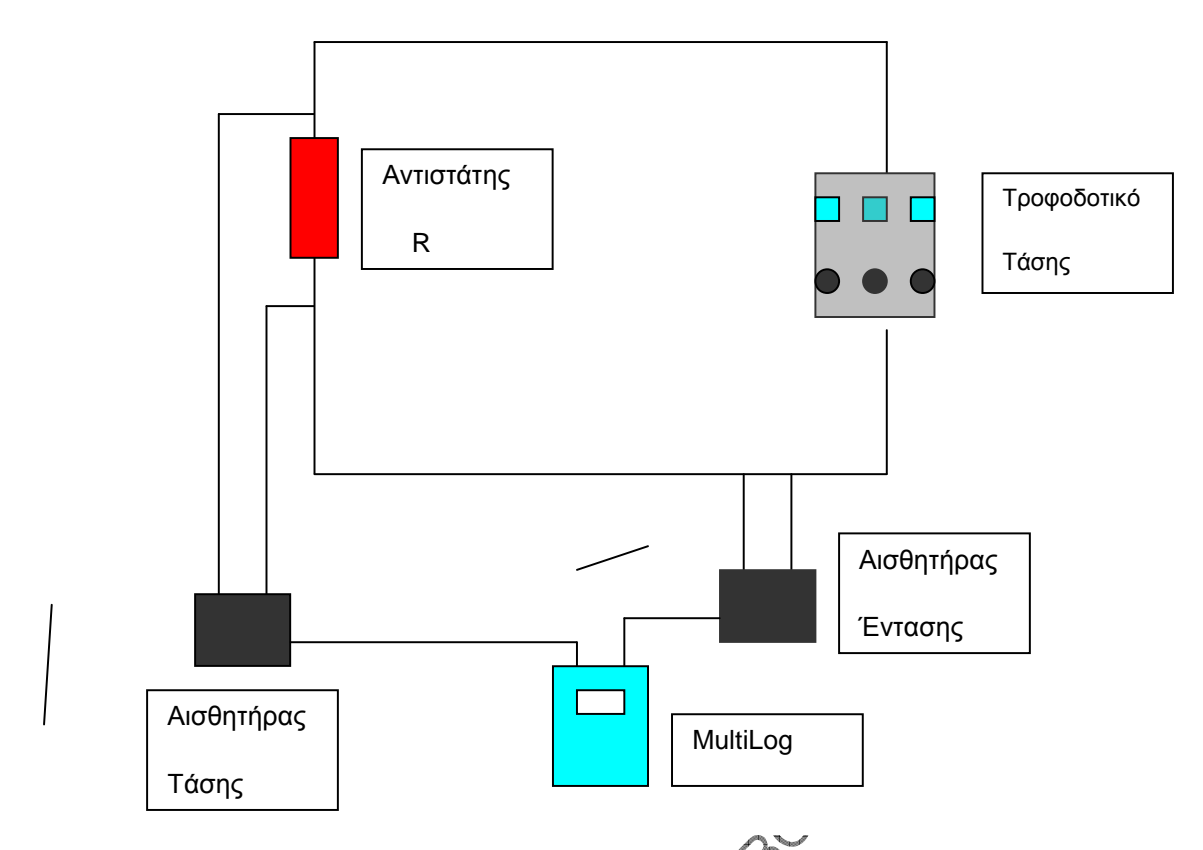

**Ε. ΕΚΤΕΛΕΣΗ ΠΕΙΡΑΜΑΤΟΣ** : Θα ακολουθήσουμε μια διαφορετική τακτική από αυτή που υπάρχει στην παράγραφο 5α που θεωρώ ότι είναι πιο εύκολη.

**α)** Αφού ετοιµάσουµε τις ρυθµίσεις πατάµε **Λήψη ∆εδοµένων** οπότε εµφανίζεται ένα διάγραμμα που στον αριστερό άξονα έχει τάσεις V, στο δεξιό εντάσεις Ι , και κάτω αριθµό µετρήσεων. Μπορώ τώρα πριν αρχίσει η διαδικασία των µετρήσεων να αλλάξω τη µορφή του διαγράµµατος. Ακολουθώ λοιπόν αυτά που αναφέρω στην παράγραφο **γ)** της ενότητας 5α του φυλλαδίου. Έτσι καταφέρνω να μετατρέψω το διάγραμμα σε V=f(I). Τώρα είµαστε έτοιµοι να αρχίσουµε τις µετρήσεις.

**β)** Ξεκινάµε µε τάση 0V και πατώντας (κλίκ) το πλήκτρο **∆είγµατα** (Samples) του MultiLog παίρνουµε την πρώτη µέτρηση. Κατόπιν αυξάνουµε την τάση κατά 1V περίπου , και κάνουµε ξανά την ίδια διαδικασία για τη δεύτερη µέτρηση. Συνεχίζουµε µέχρι να ολοκληρώσουµε και τις 10 µετρήσεις. Έτσι τελειώνουµε έχοντας έτοιµο το διάγραµµα της χαρακτηριστικής καµπύλης του αντιστάτη.

**γ)** Μετά θα ακολουθήσουµε ακριβώς όσα αναφέρω στην ενότητα 5α και ειδικά στις παραγράφους **δ), ε) , ζ)** και **η)** ,για την αποθήκευση του αρχείου ,την εξαγωγή φυλλαδίου εργασίας σε µορφή excel και ότι άλλο είναι χρήσιµο για την εκτέλεση του πειράµατος.

# **5. Μέτρηση της ΗΕ∆ γεννήτριας.**

**Α . ΣΤΟΙΧΕΙΑ**: Υπάρχουν δύο τρόποι εκτέλεσης του πειράµατος.

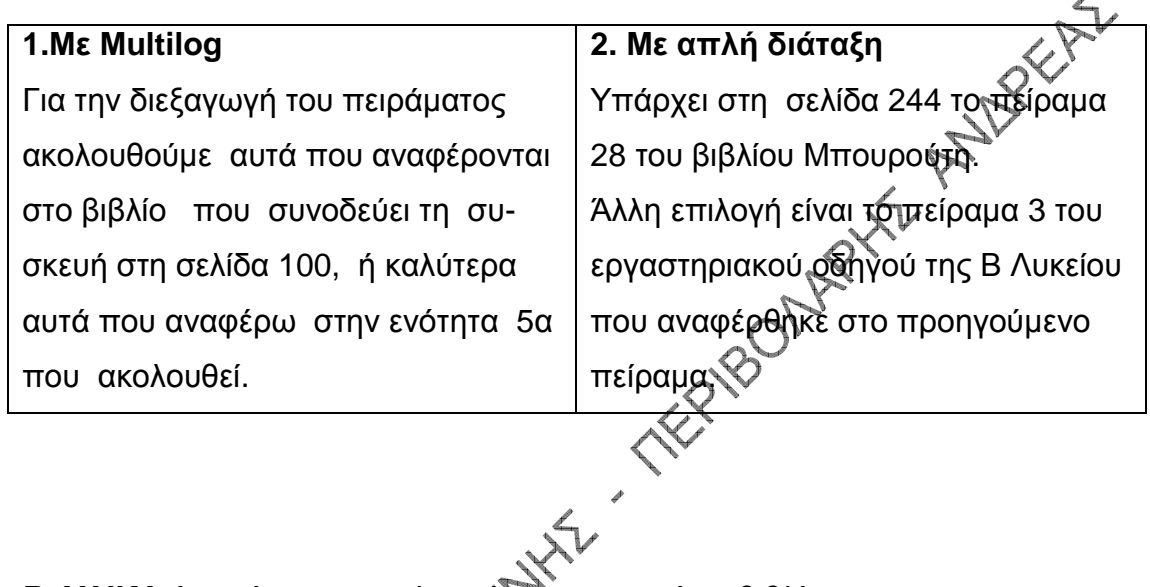

- **Β. <u>ΥΛΙΚΑ</u>:**Αναφέρονται αναλυτικά στα παραπάνω βιβλία.<br> **Ε** ΠΑΡΑΡΙΣΙΣΙΣΙΣΙΣ
- **Γ. ΠΑΡΑΤΗΡΗΣΕΙΣ**:
- α) Υπολογίζουμε την πολική τάση στα άκρα της γεννήτριας.
- β) Υπολογίζουµε την τιµή της ΗΕ∆ γεννήτριας.
- γ) Αναφέρουµε την διαφορά των χαρακτηριστικών γεννήτριας- καταναλωτή.
- δ) Επισηµαίνουµε όλα τα συµπεράσµατα των παραπάνω βιβλίων.

**∆**. Το πείραµα µπορεί να εκτελεστεί από τους µαθητές ακόµα και µε την χρήση υπολογιστή στην περίπτωση του Multilog.

# **5α. Αναλυτική παρουσίαση του πειράµατος 5 µε MultiLog.**

Για να διευκολύνω την διαδικασία του πειράµατος µε την χρήση του MultiLog θα αναφέρω μερικές παρατηρήσεις, που αν τις εκτελέσετε θα έχετε καλύ-<br>τερα, και πιο γρήγορα αποτελέσματα .<br>α) Δες ΄ τερα, και πιο γρήγορα αποτελέσµατα .

**α)** Αφού ανοίξουµε από την επιφάνεια εργασίας το λογισµικό του **data logging** ,κάνουµε κλίκ στο εικονίδιο **DB-Lab** , οπότε εµφανίζεται η οθόνη εργασίας του. Από το µενού **Καταγραφέας** επιλέγουµε τον **Πίνακα ελέγχου .** Ανοίγουµε την φορητή συσκευή και εισάγουµε στη θύρα 1 τον αισθητήρα τάσης , και κατόπιν τον αισθητήρα της έντασης στη θύρα 2. Μετά ακολουθούµε πιστά τις **Ρυθµίσεις** που αναφέρονται στην σελίδα 101.

**β)** Πραγµατοποιούµε την συνδεσµολογία που εικονίζεται στη σελίδα 101. Χρησιµοποιούµε µπαταρία 4,5V πλακέ , ή 9V σαν αυτή που υπάρχει στα πολύµετρα. Ακολουθούµε αναλυτικά αυτά που γράφονται στην παράγραφο **Σύνδεση Εξοπλισµού** στην ίδια σελίδα.

Για την λήψη των δεδοµένων δουλεύουµε σύµφωνα µε αυτά που αναφέρονται στην ενότητα **Εκτέλεση Πειράµατος** και εδικά τις παραγράφους 2 και 3 της σελίδας 101.

**γ)** Αφού καταγράψουµε τις µετρήσεις εµφανίζεται το διάγραµµα που στον αριστερό άξονα έχει Τάσεις V , στο δεξιό Εντάσεις Ι, και κάτω αριθµό µετρήσεων. Για να εµφανίσουµε όµως διάγραµµα V=f(I) εργαζόµαστε ως εξής : Πηγαίνουµε στο µενού **Προβολή** , επιλέγουµε **Απεικόνιση Ψ(Χ)** , κατόπιν επιλέγουµε **Χ**, οπότε εµφανίζεται ένα παράθυρο µε δύο στοιχεία **Τάση** ….., και από κάτω **Ένταση**……. Επιλέγουµε Ένταση και πατάµε **ΟΚ** , τότε το διάγραµµα µετατράπηκε στο αναµενόµενο.

**δ)** Ανατρέχουµε στη σελίδα 102 και στην ενότητα **Ανάλυση ∆εδοµένων.**  Από αυτή την ενότητα εργαζόµαστε µόνο µε την παράγραφο 1 για να εµφανίσουµε την ιδανική γραφική παράσταση. Στη σελίδα 40 και ειδικά στην ενότητα 2.4.4 διαβάζουµε όσα γράφονται στην παράγραφο 1 , και αφορούν την γραµµική παλινδρόµηση. Έτσι διαπιστώνουµε αν η γραφική παράσταση πλησιάζει την τέλεια.

**ε)** Κατόπιν πηγαίνετε στη σελίδα 31 και στην ενότητα 2.3.3. **∆είκτες σε γράφηµα ΧΨ.** Μελετήστε ό,τι γράφει η ενότητα και εφαρµόστε αυτά στη δεδοµένη γραφική παράσταση. Μπορείτε να παρατηρήσετε τα δέκα ζευγάρια τιµών (V,I) του πειράµατος , και να κρατήσετε τις τιµές.

**ζ)** Αποθηκεύστε τη γραφική παράσταση σύµφωνα µε την διαδικασία που περιγράφεται στην ενότητα 2.5.1 της σελίδας 43 του βιβλίου MultiLog. ∆ώστε στο αρχείο π.χ το όνοµα HED-1.

**η)** Το τελευταίο που μπορούμε να κάνουμε είναι να εξάγουμε ένα φύλλο **εργασίας** για τους µαθητές. Μπορείτε να εργαστείτε όπως παρουσιάζεται το θέμα στη σελίδα 44 του βιβλίου Multilog. Εγώ εδώ θα σας παρουσιάσω έναν εναλλακτικό τρόπο.

Από το µενού **Αρχείο** επιλέγουµε **Άνοιγµα** και κατόπιν από το παράθυρο που εµφανίζεται βρίσκουµε το αρχείο που επιθυµούµε π.χ το αρχείο HED -1. Με ανοικτό το αρχείο πηγαίνουµε ξανά στο µενού **Αρχείο** και επιλέγουµε **Εξαγωγή** πατάµε **ΟΚ** οπότε κλείνει το παράθυρο.

Πατάµε ξανά **Αρχείο - Εξαγωγή** ανοίγει το παράθυρο µε το αρχείο HED-1 σε µορφή **csv .** Στη δεξιά πλευρά επιλέγουµε να µεταφέρουµε το αρχείο (στο σκληρό δίσκο) κάνοντας **κλίκ** πάνω στο **C** , και από το πτυσσόµενο µενού που ανοίγει το αποθηκεύουµε όπου θέλουµε (π.χ στα έγγραφά µου). Από τη στιγµή εκείνη το αρχείο µας υπάρχει σε µορφή EXCEL στο σκληρό µας δίσκο µε όλες τις µετρήσεις που έχουµε κάνει . Εκτυπώνοντάς το µπορούµε να το δώσουµε στους µαθητές για να εργαστούν όπως εµείς τους ζητήσουµε.

# **6. Σύνδεση αντιστάσεων σε σειρά- παράλληλα.**

**Α. ΣΤΟΙΧΕΙΑ**: Μπορούµε µε µια σειρά αντιστατών να πραγµατοποιήσουµε τις συνδεσµολογίες.

**Β. ΥΛΙΚΑ**: Πολύµετρα ,αντιστάτες , πηγή.

### **Γ. ΠΑΡΑΤΗΡΗΣΕΙΣ**:

4 κ. - Τ. ΠΑΡΑΤΗΡΗΣΕΙΣ:<br>2) Από τις μετρήσεις που παίρνουν οι μαθητές μπορούν να υπολογίσουν την ολική αντίσταση και να συγκρίνουν τα αποτελέσµατα µε την θεωρία.

**Δ**. Πείραμα που μπορεί να γίνει από τους μαθητές.<br>
<del>Δ</del>

**Ε . ΣΗΜΕΙΩΣΗ** : Τελειώνοντας το κεφάλαιο του ηλεκτρισµού αναφέρω ενδεικτικά µερικά πειράµατα που µπορεί να γίνουν στο εργαστήριο. ∆εν παρουσιάζονται στη σηµερινή επίδειξη λόγω στενότητας χώρου. Τα πειράµατα που µπορεί να γίνουν βρίσκονται στο βιβλίο << Πειράµατα Φυσικής >> του Π. Κόκκοτα…. Αυτά είναι : α) Πείραµα 11.8 στη σελίδα 364 . Αύξηση της αντίστασης αγωγού µε τη θερµοκρασία. β) Πείραμα 11.11 στη σελίδα 367 .1<sup>ος</sup> Κανόνας kirchoff. γ) Πείραµα 11.20 στη σελίδα 381 . Βραχυκύκλωµα – χρησιµότητα ασφαλειών.

δ) Πείραµα 11.21 στη σελίδα 382 . Μέτρηση ηλεκτρικής ισχύος.

# **7. Ηλεκτροµαγνητισµός**

**Α. ΣΤΟΙΧΕΙΑ**: Μελέτη της δηµιουργίας µαγνητικού πεδίου από σωληνοειδέςκυκλικό αγωγό. Υπάρχουν οδηγίες στο βιβλίο Μπουρούτη πείραµα 35. Γενικότερα µπορούµε να δούµε ότι µαγνητικό πεδίο δηµιουργείται και από πηνία 300, 600 σπειρών ,όταν τροφοδοτούµε αυτά µε συνεχή τάση 4-4,5V αφού παρεμβάλουμε μια ρυθμιστική αντίσταση. Η παρατήρηση γίνεται με μαγνη-<br>τική βελόνα.<br>τική βελόνα.

**Β. ΥΛΙΚΑ**: Υπάρχουν αναλυτικά στο βιβλίο Μπουρούτη. Τα περισσότερα υπάρχουν στο εργαστήριο από παλιά , ή από την παραλαβή που κάναμε<br>με τη δημιουργία του εργαστηρίου.<br>Γ. ΠΑΡΑΞΙΣ µε τη δηµιουργία του εργαστηρίου.

### **Γ. ΠΑΡΑΤΗΡΗΣΕΙΣ** :

- α) Οι µαθητές µπορεί να παρατηρήσουν τη µορφή των µαγνητικών γραμμών, αν χρησιμοποιήσουμε ρινίσματα σιδήρου.
- β) Μπορεί να δουν µε τη βοήθεια µαγνητικής βελόνας τη φορά και τη διεύθυνση των δηµιουργούµενων µαγνητικών πεδίων.
- γ) Παρατηρήσεις υπάρχουν στο τέλος κάθε πειράµατος στο βιβλίο του Μπουρούτη.

**∆.** Τα πειράµατα µπορεί να εκτελεστούν από τους µαθητές για καλύτερη καόηση των παρατηρήσεων.

**Ε. ΣΗΜΕΙΩΣΗ** : Αναφέρουµε εδώ ότι µπορεί να γίνουν και πειράµατα από το βιβλίο του Κόκκοτα.

Ειδικά τα εξής:

α) Πείραµα 12.18 στη σελίδα 406 . ∆ύναµη Laplace.

β) Πείραµα 12.19 στη σελίδα 407 . ∆ύναµη µεταξύ παραλλήλων ρευµατοφόρων αγωγών.

# **7α. Μελέτη έντασης µαγνητικών πεδίων µε MultiLog.**

**7α1. Μαγνητικό πεδίο ευθύγραµµου αγωγού.** 

# **A. ∆ιάγραµµα Β = f ( r )**

Τα πειράµατα του ηλεκτροµαγνητισµού µπορεί να συνδυαστούν και µε µετρήσεις από την συσκευή MultiLog.

Παίρνουµε τη φορητή συσκευή µετρήσεων , και στη θύρα 1 βάζουµε τον αισθητήρα µέτρησης έντασης µαγνητικού πεδίου Β. Τον ρυθµίζουµε στη χαµηλή βαθµίδα γιατί οι µετρήσεις θα είναι της τάξεως µερικών mΤ. Εκτελούµε τη συνδεσµολογία για τον ευθύγραµµο αγωγό του πειράµατος 35 στη σελίδα 259 του Μπουρούτη και συνδέουµε ένα αµπερόµετρο στην έξοδο του ανορθωτή σε σειρά στην κλίµακα 20Α.

Ρυθµίζουµε τη συσκευή να µετράµε χειροκίνητα και 10 µετρήσεις. Καταγράφουµε µετρήσεις πατώντας το πλήκτρο Run, αποµακρύνοντας τον αισθητήρα από τον αγωγό ή πλησιάζοντάς τον. Η διαδικασία πρέπει να γίνει πολύ γρήγορα , γιατί το ρεύµα είναι µεγάλο της τάξεως των 3-8Α και µπορεί τα καλώδια να θερµανθούν.

Με το αµπερόµετρο µετράµε ένταση 5Α.

Τοποθετούµε τον αισθητήρα πάνω σε ένα χάρακα και σε αποστάσεις που εµείς επιλέγουµε. Στην επόµενη σελίδα υπάρχουν οι δικές µας. Μόλις τελειώσει η καταγραφή συνδέουµε τη συσκευή στο PC , και πηγαίνοντας στο µενού **Καταγραφέας** ,επιλέγουµε **Ανάκτηση δεδοµένων**. Παρουσιάζεται ένα διάγραµµα Β=f(t) που αποθηκεύουµε στα αρχεία ως magn-e3.

∆ουλεύοντας ( όπως αναφέρω στην ενότητα 5α , και ειδικά στην παράγραφο ε) , από το διάγραµµα παίρνουµε τις τιµές της έντασης Β που µετρήσαµε .

Με τα ζευγάρια τιµών της έντασης Β και της απόστασης r ,φτιάχνουµε τον εξής πίνακα :

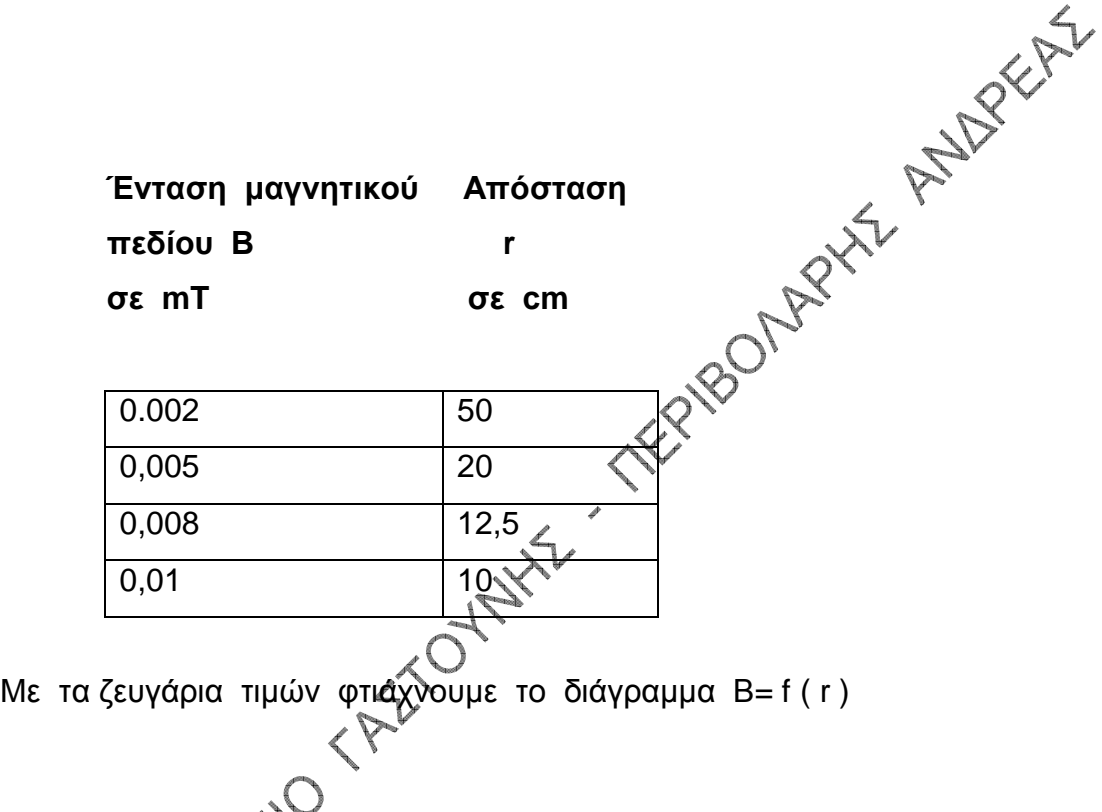

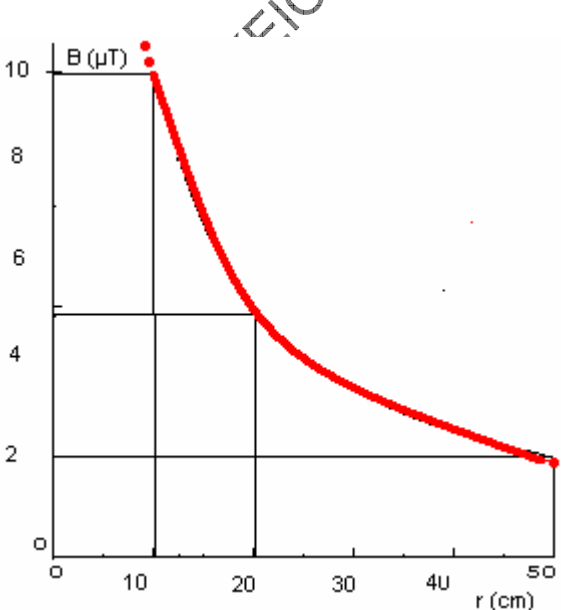

# **B. ∆ιάγραµµα Β = f ( I ).**

Εδώ θα ήθελα να αναφέρω µερικές παρατηρήσεις στις µετρήσεις µε το MultiLog στα πειράµατα του ηλεκτροµαγνητισµού.

1. Τις τιµές της έντασης Β που µετράµε , ή τις καταγράφουµε την στιγµή του πειράµατος αν έχουµε το πλήκτρο **(Rate)** της συσκευής στη θέση **manual**, ή μεταφέρουμε όπως είπαμε τις μετρήσεις στο PC και αφόύ εμφανιστεί το διάγραμμα  $B = f(T)$  βγάζουμε τις τιμές του Β όπως θα<br>αναφέρω στην παράγραφο 2. αναφέρω στην παράγραφο 2.

2. Στο βιβλίο του MultiLog ,στη σελίδα 30 και ειδικά στην παράγραφο 2.3.2 αναφέρεται αναλυτικά πως ανακτώ τιμές από διάγραμμα X = f (t). Κάνουµε **κλίκ** πάνω στη καµπύλη και τα βελάκια εµφανίζονται µόνο στα σηµεία που έχουµε πάρει µετρήσεις ,έτσι στο κάτω µέρος του αρχείου εµφανίζονται οι τιµές του Β που έχουµε κάνει ,και µπορούµε να τις κρατήσουµε στο τετράδιο εργαστηρίου.

3. Κάθε φορά πρύ επιχειρούμε μετρήσεις έντασης μαγνητικού πεδίου ενός ρευµατοφόρου αγωγού ,πρέπει να κάνουµε µιά **πρώτη µέτρηση** της έντασης του πεδίου στο δεδοµένο σηµείο , χωρίς να τροφοδοτούµε ρεύµα. Έτσι µπορούµε να καλύψουµε , και να αντισταθµίσουµε κάποιο µαγνητικό υπόβαθρο που µπορεί να υπάρχει στον χώρο τη δεδοµένη στιγµή . ( π.χ Μαγνητικό πεδίο της Γής).

Αυτό αναφέρεται και στο βιβλίο Οργάνων του ΟΕ∆Β στη σελίδα 137. Εκεί αναφέρεται ότι το µαγνητόµετρο µπορεί να ρυθµιστεί από την αρχή, αλλά το δικό µας δεν έχει αυτή την δυνατότητα .

### **Εκτέλεση πειράµατος**.

Κάνουµε την συνδεσµολογία για το µαγνητικό πεδίο του ευθύγραµµου αγωγού και επιπλέον σε σειρά µε τον αγωγό τοποθετούµε αµπερόµετρο, για να µετράµε το ανορθωµένο ρεύµα, σε κλίµακα 20Α συνεχές.

Τοποθετούµε τον αισθητήρα σε απόσταση 5cm στερεωµένο καλά. Ρυθµίζουµε τη συσκευή σε **Rat e – Manual** και **samples- 10** για να εργαστούµε χειροκίνητα και το πολύ µε δέκα µετρήσεις.

Κάνουμε την πρώτη μέτρηση χωρίς εφαρμογή ρεύματος και μετράμε µαγνητικό πεδίο Β=0,004mT.

Συνδέουµε τους ακροδέκτες ξεκινώντας µε τάση 2V εναλλασσόµενο και αυξάνοντας κάθε φορά κατά 2V ,έως την τιµή των 8V , µετράµε τόσο την ένταση , όσο και τις τιµές του Β.

 $\overline{\mathcal{L}}$ 

Έτσι καταστρώνουµε τον παρακάτω πίνακα ,που εξάγουµε από το αποθηκευμένο αρχείο magn-e5 που φαίνεται στην επόμενη σελίδα.

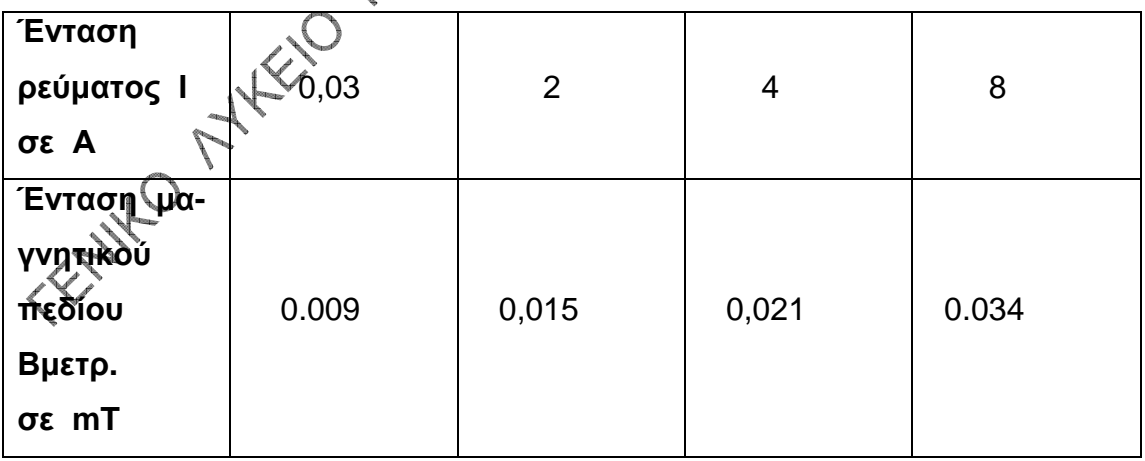

Μπορούµε τώρα να κάνουµε τη γραφική παράσταση του B = f ( I ) αφαιρώντας κάθε φορά από την τιµή του Β του πίνακα , την τιµή 0.004 που ήταν το προϋπάρχον µαγνητικό πεδίο

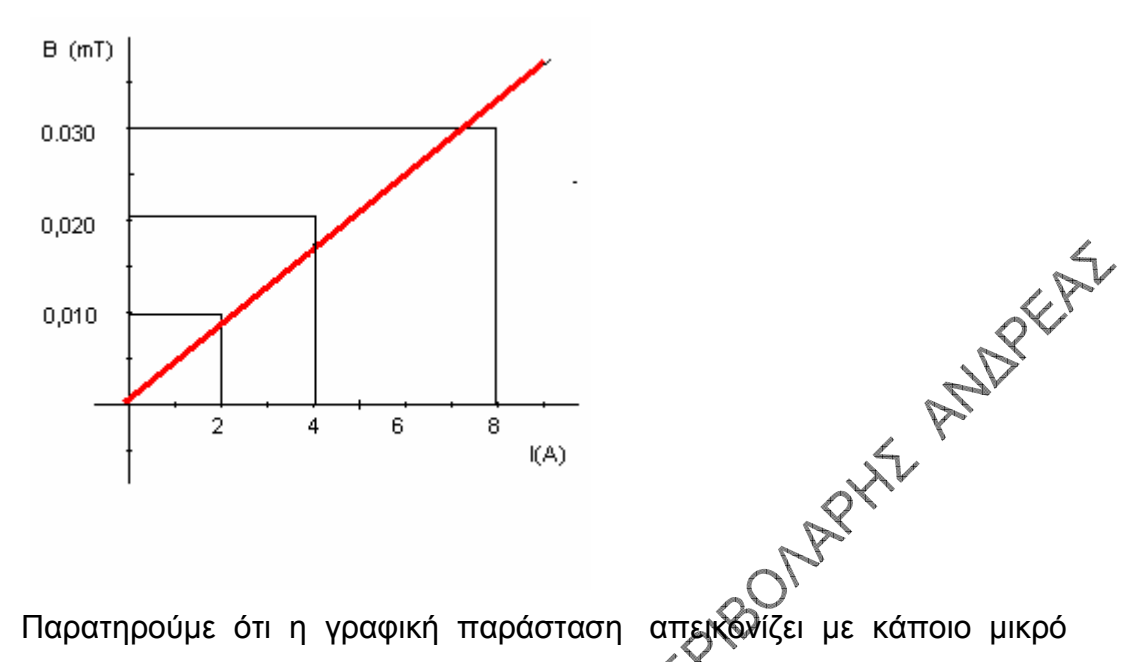

σφάλµα , τη σχέση της έντασης του µαγνητικού πεδίου Β , σε συνάρτηση µε την ένταση Ι του ηλεκτρικού ρεύµατος..

Πιστεύω ότι µε µεγαλύτερη εξάσκηση στη χρήση της συσκευής µετρή-

σεων, τα αποτελέσματα θα είναι και πιο καλύτερα.<br>σεων, τα αποτελέσματα θα είναι και πιο καλύτερα.<br>(KNO)

# **7α2. Μαγνητικό πεδίο σωληνοειδούς .**

Στο σχολικό βιβλίο της Β Λυκείου και στη σελίδα 154 αναφέρεται το εξής:

<< Οι τύποι που µας δίνουν την ένταση µαγνητικού πεδίου στο κέντρο και στα άκρα του σωληνοειδούς ισχύουν κατά προσέγγιση.

Η προσέγγιση αυτή είναι αποδεκτή μόνο αν το μήκος του σωληνοειδού είναι δεκαπλάσιο τουλάχιστον από τη διάµετρό του.>>

Στο σχολικό εργαστήριο υπάρχει σωληνοειδές που σύμφωνα<sup>ς</sup> με τον << Κατάλογο οργάνων και συσκευών ΕΦΕ >> ( σελίδα 161) είναι 10 σπειρών µήκους περίπου 15 εκατοστών και διαµέτρου 50mm . Εκεί αναφέρεται ότι χρησιµοποιούµε , όπως και στο προηγούµενο πείραµα πολλαπλό µετασχηµατιστή 1000W και ανορθωτική διάταξη ,από την οποία µπορούµε να πάρουµε ρεύµα µέχρι 10Α

Παρότι δεν ικανοποιούνται οι συνθήκες όσον αφορά τη σχέση µήκους σωληνοειδούς - διαμέτρου του και ότι χρησιμοποιούμε ανορθωτή της τάξεως των 10Α , επιχείρησα να µετρήσω µε συσκευή MultiLog την ένταση του µαγνητικού πεδίου του εργαστηριακού σωληνοειδούς. Τα αποτελέσματα ήταν ικανοποιητικά και πλησίαζαν την θεωρία πολύ.

Τοποθέτησα<sup>λ</sup>τον αισθητήρα μέτρησης έντασης μαγνητικό πεδίου στο άκρο και έκανα µέτρηση µε τη συσκευή στην ένδειξη **Manual ( χειροκίνητα).** 

Κατόπιν έκανα την ίδια διαδικασία στο εσωτερικό του και κατέγραψα την ένδειξη.

Μετέφερα τα αποτελέσµατα στο PC µε τη γνωστή µέθοδο και παρουσιάστηκε το διάγραµµα αρχείου magn-k1 επόµενης σελίδας.

Νοµίζω ότι οι µαθητές θα κατανοήσουν τη διαφορά στις τιµή της έντασης , ανάµεσα στο κέντρο του σωληνοειδούς , και στο άκρο αυτού , αφού από τις ενδείξεις συµπεραίνουν κάτι τέτοιο.

Προσπαθήσαµε να συγκρίνουµε τα πειραµατικά αποτελέσµατα µε αυτά της θεωρίας. Μετρήσαµε τις σπείρες του σωληνοειδούς Ν = 8 ,το µήκος του l =5cm και την ένταση I = 1.05A του εναλλασσόµενου ρεύµατος όταν το σωληνοειδές τροφοδοτήθηκε µε εν/νη τάση 2V.

Υπολογίσαμε με βάση το γνωστό τύπο της θεωρίας ,την ένταση του μαγνητικού πεδίου στην τιμή Β<sub>θεωρ.</sub> = 0.21mT στο κέντρο του σωληνοειδούς.

Από το διάγραµµα , στο εσωτερικό φαίνεται η τιµή να είναι Βµετρ.= 0.22mT, που είναι αρκετά κοντά στην θεωρητική . Το σφάλµα είναι της τάξεως του 4,7%.

Προσέχουμε εδώ, ότι στο χώρο το μαγνητικό πεδίο τη στιγμή του πει-<br>ράματος ήταν περίπου 0mT στιλώς φαίνεται και από το διάγραμμα.<br>Alternative Control of Party of the control of the control of the control of the control of ράµατος ήταν περίπου 0mT όπως φαίνεται και από το διάγραµµα.

 $\overline{\mathcal{L}}$ 

Σελίδα 19 από 24

# **7α3. Μαγνητικό πεδίο κυκλικού αγωγού.**

Επιχειρούµε τώρα να µετρήσουµε το µαγνητικό πεδίο κυκλικού αγωγού. Αφού πραγµατοποιούµε τη συνδεσµολογία που αναφέρει το βιβλίο Μπουρούτη , τοποθετούµε επιπλέον αµπερόµετρο , όπως ακριβώς και στην περίπτωση του ευθύγραµµου αγωγού .

Ρυθµίζουµε τη συσκευή MultiLog όπως και στα προηγούµενα του ηλεκτροµαγνητισµού.

Κάνουμε δύο μετρήσεις σύμφωνα με αυτά που έχω αναφέρε<del>ι οπ</del> ράγραφο 2 του θέματος Β, της ενότητας 7α1, για να έχουμε συγκριτικά αποτελέσµατα.

Τα αποτελέσματα παραθέτονται στον επόμενο πίνακα

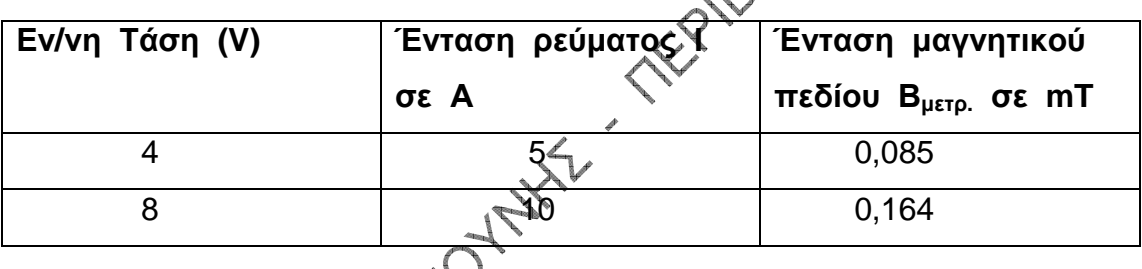

Αποθηκεύω το αρχείο με την ονομασία magn-e7 και το οποίο υπάρχει εκτυπωµένο στη επόµενη σελίδα.

Μετράµε , όπως κάνουµε κάθε φορά µε µηδενικό ρεύµα ,οτι υπάρχει στην περιοχή πεδίο έντασης Β=0,003mT., που πρέπει να αφαιρούµε από τις τιµές του πίνακα.

Προσπαθούµε να συγκρίνουµε την θεωρία µε το πείραµα και υπολογίζούμε θεωρητικά την ένταση του πεδίου Β από τον γνωστό τύπο του κυκλικού αγωγού δεδοµένου ότι η ακτίνα του είναι r = 3,5cm.

Για ρεύµα Ι = 5Α υπολογίζουµε Βθεωρ. = 0,089mT το οποίο πλησιάζει

στην πειραματική τιμή  $B_{\text{TEIO.}} = B_{\text{UETO.}} - 0.003 = 0.085 - 0.003 = 0.082 \text{mT.}$ 

Το σφάλµα αγγίζει το 7,8% που είναι αρκετά καλή τιµή.

Κάνω την ίδια διαδικασία με I=10A και βρίσκω Β $_{\text{Bermo}} = 0.179 \text{mT}$ .

Η πειραματική τιμή είναι  $B_{\pi \epsilon_{10}} = 0,164-0,003=0,161$  mT. Το σφάλμα υπολογίζεται σε 10% περίπου.

# **8. Επαγωγή.**

**Α. ΣΤΟΙΧΕΙΑ** : Τα πειράµατα 43,43,45,46, του βιβλίου Μπουρούτη αφορούν την επαγωγή γενικά ,καθώς και την αµοιβαία επαγωγή. Τα πειράµατα 50,51 αφορούν την αυτεπαγωγή.

**Β. ΥΛΙΚΑ** : Υπάρχουν αναλυτικά στο βιβλίο Μπουρούτη. Τα υλικά βρίσκονται σε κάθε εργαστήριο.

### **Γ. ΠΑΡΑΤΗΡΗΣΕΙΣ**:

- α) Γίνεται άµεση γνωριµία των µαθητών µε την δηµιουργία επαγωγικής τάσης, ή επαγωγικού ρεύματος.
- β) Πρέπει να προσέξουν οι µαθητές ότι επειδή οι τάσεις και τα ρεύµατα είναι μικρά ,χρειάζεται να τοποθετούν την κλίμακα των πολυμέτρων σε mV, µΑ ,mΑ.
- γ) Επιβεβαίωση του Νόµου Faraday και του κανόνα Lenz.
- δ) Παρατηρήσεις υπάρχουν και στο τέλος κάθε άσκησης στο βιβλίο του Μπουρούτη.

**∆.** Τα πειράµατα µπορεί να εκτελεστούν από τους µαθητές για καλύτερη κατανόηση των παρατηρήσεων.

# **9. Πειράµατα µε ηλεκτρονικό παλµογράφο**.

**Α. ΣΤΟΙΧΕΙΑ** Υπάρχει στις σχολικές βιβλιοθήκες το βιβλίο: <Πειράματα Φ κής µε ηλεκτρονικό παλµογράφο» του Σιδέρη Μητσιάδη των εκδόσεων Σαββάλα. Εκεί θα βρούµε τα πάντα για όλα τα µοντέλα παλµογράφων που υπάρχουν στα σχολεία, καθώς και αρκετά πειράµατα µε λεπτοµερείς εικόνες. Ειδικά µπορούµε να πραγµατοποιήσουµε τα εξής πειράµατα:

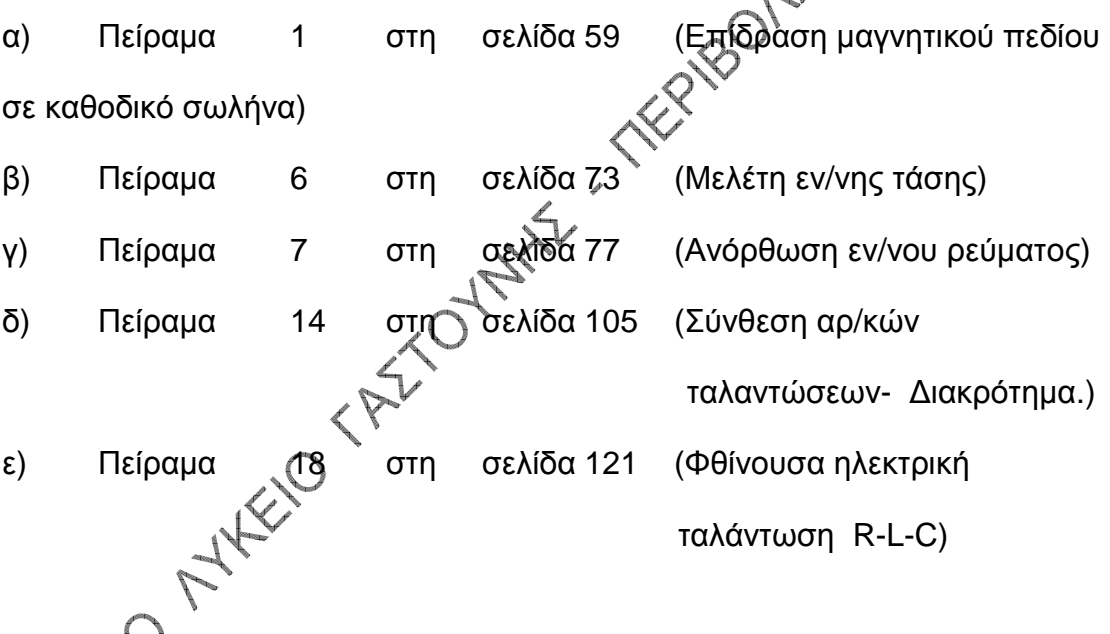

**Β. ΥΛΙΚΑ** Παλµογράφος, πολλαπλός µετασχηµατιστής χαµηλής ισχύος που παρέχει εν/νες τάσεις από 0ν έως 12V ,και ανορθωτικές διατάξεις . Ειδικά για το πείραµα 18 χρειάζονται πυκνωτές 47µF, ΙΟΟΟµF , µπαταρία 4,5V και πηνία 300-600 σπειρών.(Από το βιβλίο του εργαστηρίου < <Κατάλογος οργ. και συσκευών ΕΦΕ » στην σελίδα 162 θα πάρουµε τις πληροφορίες για τα πηνία όσον αφορά τις τιµές των αντιστάσεων, τους συντελεστές αυτεπαγωγής, τις µέγιστες τάσεις εφαρµογής και µέγιστες εντάσεις ρεύµατος).

### **Γ. ΠΑΡΑΤΗΡΗΣΕΙΣ**

α) Για την Γ Λυκείου:

1) Μπορεί να πραγµατοποιήσουµε σύνθεση αρµονικών ταλαντώσεων ίδιας συχνότητας και πλάτους.

2) Μπορεί να παρακολουθήσουν τη δημιουργία διακροτήματος. Από τις γεννήτριες βλέπουν ότι σι συχνότητες των δύο ταλαντώσεων έχουν παραπλήσιες τιμές. Παρατηρούν ότι τα πλάτη των ταλαντώσεων είναι ίδια και τα συγκρίνουν µε το πλάτος του διακροτήµατος. Μπορεί να υπολογίσουν την συχνότητα του διακροτήµατος πειραµατικά 'και να την συγκρίνουν µε τη Θεωρητική τιµή της.

3) Γίνεται παρουσίαση της εκθετικής µείωσης µεγέθους, µε τη βοήθεια κυκλώµατος R-L-C .Παρατηρούµε τη µείωση του πλάτους φθίνουσας ταλάντωσης σε συνάρτηση µε την απόσβεση , αλλάζοντας κάθε φορά τον αντιστάτη.( Το πηνίο των 300 σπειρών αντικαθίσταται από πηνίο 600 σπειρών που έχει με-<br>γαλύτερη αντίσταση.)<br>β) Για την Β Λυκείου (γαλύτερη από πην Β Λυκείου (γαλύτερη από το πειρών που έχει μεγαλύτερη αντίσταση.)

β) Για την Β Λυκείου

1) Υπολογισµός του πλάτους εν/νης τάσης.

πειρία και πρώτη επαφή των μαθητών με παλμογράφο.

3) Μπορεί να γίνει αναφορά και στη λειτουργία του παλµογράφου σε

συνδυασµό µε την ύλη της θετικής —Τεχνολογικής Κατεύθυνσης Β Λυκείου.

4) Αν Θέλουµε, µετράµε και συνεχή τάση µε τον παλµογράφο.

**Δ**. Πειράματα που μπορεί να γίνουν είτε με επίδειξη στους μαθητές ,είτε με συµµετοχή των και ενασχόλησή τους µε τον παλµογράφο

**Ε. ΣΗΜΕΙΩΣΗ** : Στο βιβλίο του Π. Κόκκοτα…. µπορούµε να βρούµε το πείραµα 14.9 στη σελίδα 442 που αφορά την µελέτη της καµπύλης συντονισµού σε κύκλωµα RLC σε σειρά και να επιδειχθεί στους µαθητές της Γ Λυκείου.

# **Βιβλιογραφία που είναι χρήσιµη:**

- 1. << Πειράµατα Φυσικής >> (Τόµος ∆εύτερος) του Ιωάννου Μπουρούτη Εκδόσεις ΟΕΔΒ.
- 2. << Πειράµατα Φυσικής µε ηλεκτρονικό παλµογράφο >> του Σιδέρη Μητσιάδη. Εκδόσεις Σαββάλα.
- 3. << Κατάλογος οργ. και συσκευών Ε.Φ.Ε >> των Γ. Μπισδικιάν- Τ. Μοχολίδη. Εκδόσεις ΟΕ∆Β.

4. << Οδηγίες Χρήσης και πειράµατα µε Multi- $Log \gg$ .

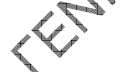

 5. << Πειράµατα Φυσικής Αξιοποίηση του πειράµατος στη διδακτική πράξη >> των Π. Κόκκοτα , Β. Καραπαναγιώτη ,Ι. Αρναουτάκη. Ι. Καρανίκα, Ι. Κουρέλη. Εκδόσεις Γρηγόρη.